## **Managing Magazines on the App**

There are two ways to remove magazines from the app.

On the main app page, you can tap on the X in the upper right corner of the magazine cover to remove it.

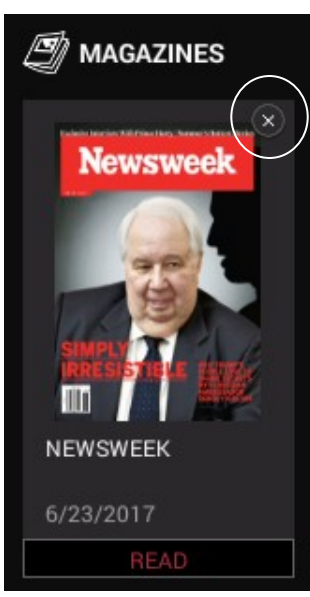

You can also tap on the Return button when you are looking at the issue.

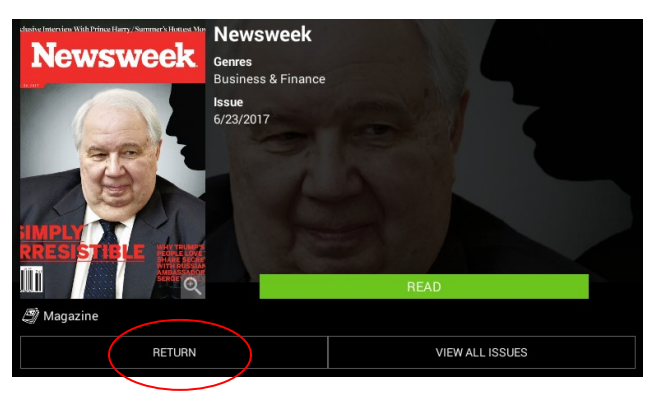

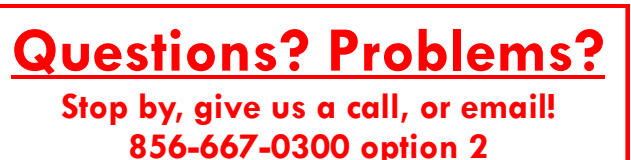

**info@chplnj.org**

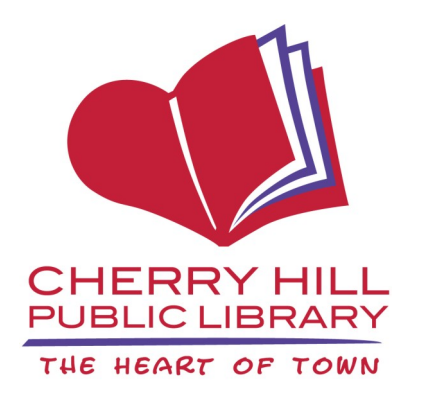

# Library Hours

Monday-Thursday 9:30 a.m.-9:00 p.m.

Friday and Saturday 9:30 a.m.-5:00 p.m.

Sunday\* 1:00 p.m.-5:00 p.m.

1100 Kings Highway North Cherry Hill, NJ 08034 856.667.0300 www.chplnj.org info@chplnj.org

*\*PLEASE NOTE: The Library is closed on Sundays from mid-June through mid-September and the end of November through mid-January. Check our online calendar for specific dates.*

RB Digital: Magazines you can borrow online!

**Learn how to borrow magazines that you can read online or on your phone or tablet!**

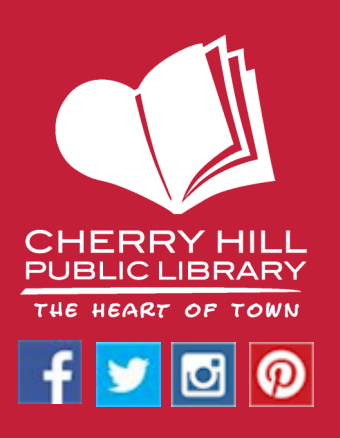

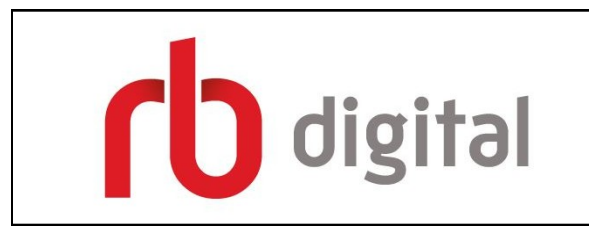

You can read magazine either on your computer, tablet, or smartphone, but first you'll need to create a RB Digital account.

*You can only do this on a computer.*

Here's how to create an account through our website.

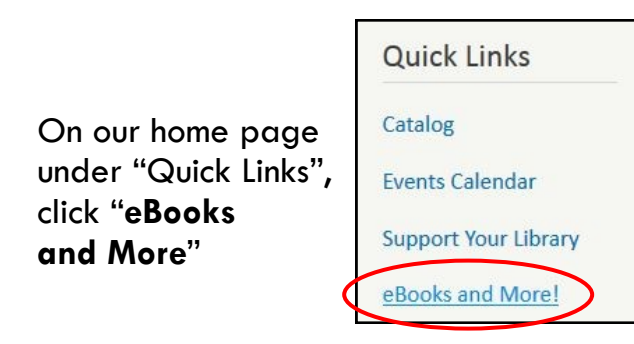

### Click on RBDigital link:

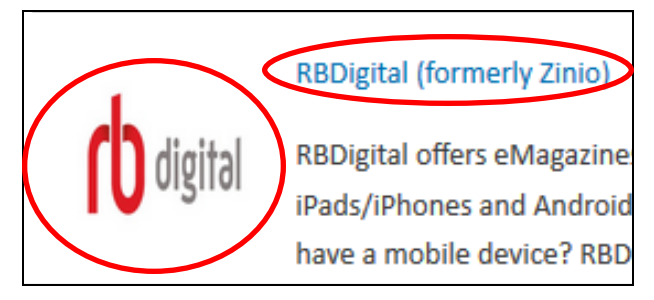

Click on Create New Account in the upper right corner of the webpage.

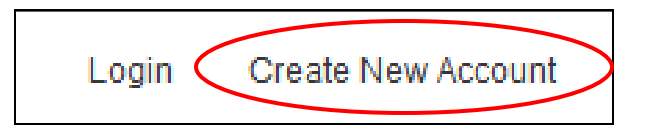

#### Enter your library card number

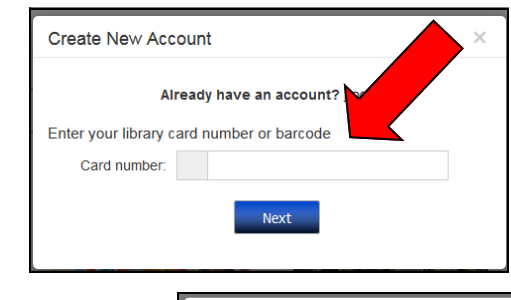

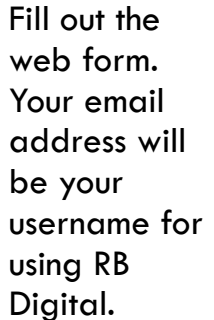

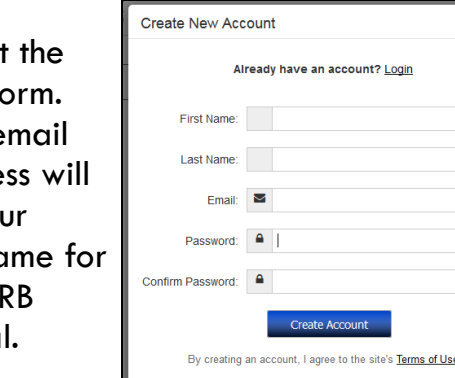

#### Your account is now ready!

If you want to use RB Digital on your tablet or smartphone, you'll need to install the **RB Digital** app. You can download that from your device's respective app store.

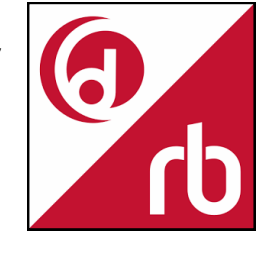

After installing the app, open it and it will prompt you to login using your email and password. (You can only make an RB Digital account on a computer.) Once you're logged in you can borrow magazines and download them to the app. They can be read without an internet connection.

## **How to Borrow Magazines**

You can view our RB Digital magazine collection either on your computer or tablet/smartphone's web browser.

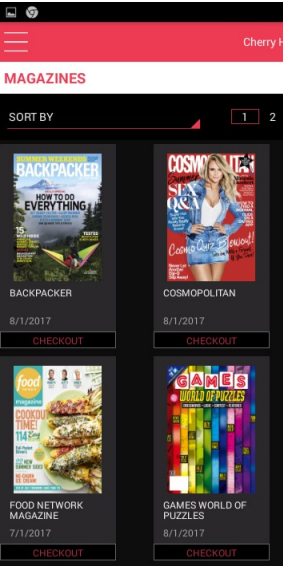

You can see more issues of the magazine by clicking on the cover.

You can check out the current edition by clicking on the red Checkout link on the bottom of the cover.

Once you have borrowed a magazine, you can read it in your browser or download it onto your device.

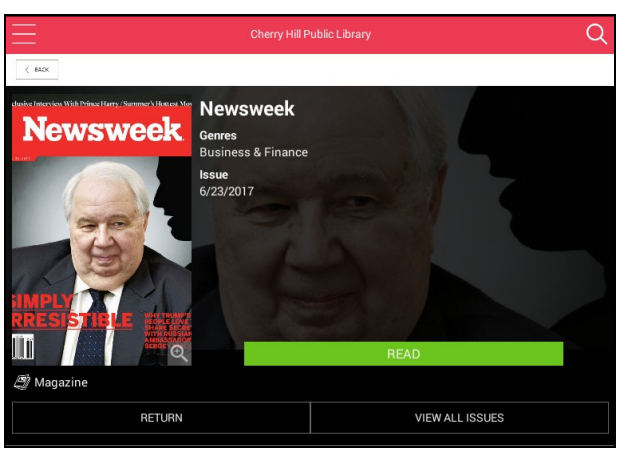

If you are using a tablet or phone, just tap Read and it will download to your device. No internet connection is required.